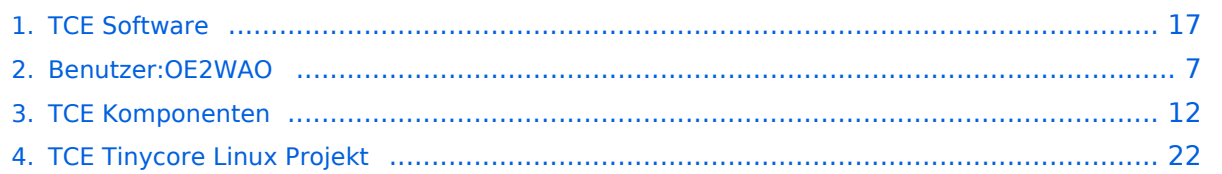

# **TCE Software**

[Versionsgeschichte interaktiv durchsuchen](https://wiki.oevsv.at) [VisuellWikitext](https://wiki.oevsv.at)

**[elltext anzeigen\)](#page-16-0)**

[OE2WAO](#page-6-0) ([Diskussion](https://wiki.oevsv.at/w/index.php?title=Benutzer_Diskussion:OE2WAO&action=view) | [Beiträge](https://wiki.oevsv.at/wiki/Spezial:Beitr%C3%A4ge/OE2WAO)) [\(→Einstellungen](#page-18-0)) [← Zum vorherigen Versionsunterschied](#page-16-0)

#### **[Version vom 6. April 2015, 12:34 Uhr](#page-16-0) ([Qu](#page-16-0) [Version vom 6. April 2015, 12:40 Uhr](#page-16-0) ([Qu](#page-16-0) [elltext anzeigen](#page-16-0))**

[OE2WAO](#page-6-0) [\(Diskussion](https://wiki.oevsv.at/w/index.php?title=Benutzer_Diskussion:OE2WAO&action=view) | [Beiträge\)](https://wiki.oevsv.at/wiki/Spezial:Beitr%C3%A4ge/OE2WAO) ([→Einstellungen](#page-18-0)) [Zum nächsten Versionsunterschied →](#page-16-0)

#### **Zeile 21: Zeile 21:**

Pass: 12345678 Pass: 12345678

- **+ ===Netzwerk einstellen===**
- **+ Netzwerkkonfiguration anhand des Beispiels von OE2XZR (IP Adressen müssen auf eigene Bedürfnisse geändert werden).**
- **+ Datei: /opt/eth0.sh**
- **+ #!/bin/sh**
- **+ # DHCP deaktivieren**
- **+ pkill udhcpc**

**+**

**+ # Haupt IP Adresse**

**+ ifconfig eth0 44.143.40.90 netmask 255.255.255.240**

- **+ # Zusätzliche/optionale IP Adresse für lokale Konfiguration**
- **+ ifconfig eth0:0 192.168.1.50**
- **+ # Gateway**
- **+ route add default gw 44.143.40.94**
- **+ # Nameserver**
- **+ echo nameserver 44.143.40.30 > /etc /resolv.conf**
- **+ echo nameserver 44.143.168.30 >> /etc/resolv.conf**

===Starten und Stoppen von

Modulen===

===Starten und Stoppen von Modulen===

# Version vom 6. April 2015, 12:40 Uhr

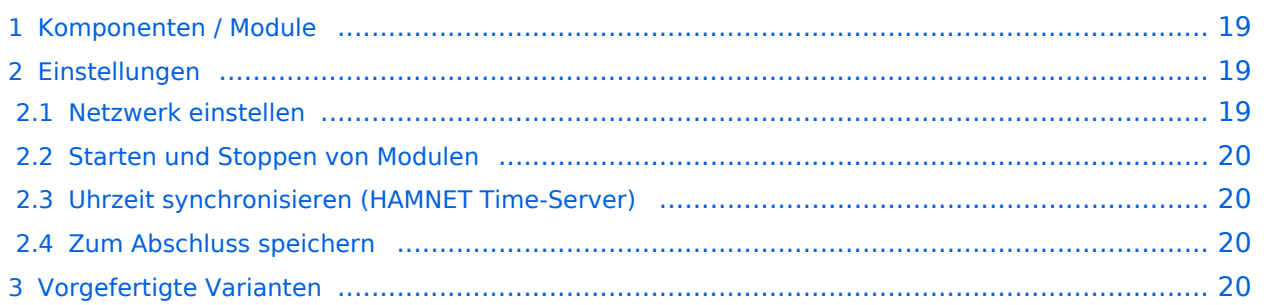

# Komponenten / Module

Im AFU Tinycore Image sind unter anderem amateurfunkspziefische Programme enthalten. [>> Nähere Details zu den einzelnen Komponenten](#page-11-0)

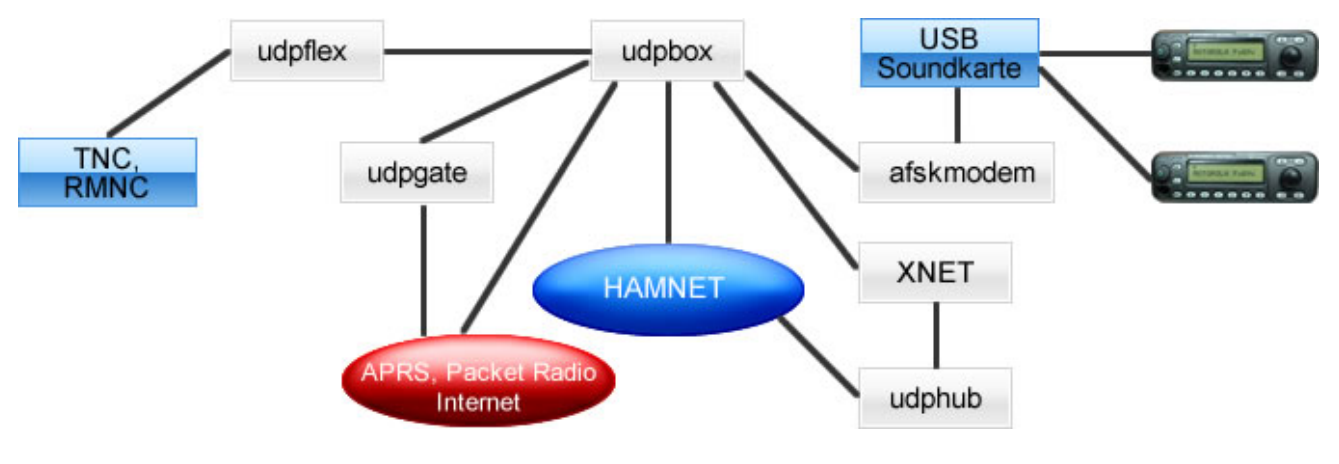

#### Einstellungen

Eine kleine Dokumentation für die notwendigen Betriebseinstellungen befindet sich im Verzeichnis

/home/tc/readme

Voreingestellt im Image sind folgende Werte:

```
 Fixe IP: 192.168.1.50/24 (zu ändern entweder über die X11 Oberfläche oder in 
/opt/eth0)
```
Zu startenden Programme und Optionen (ähnlich autoexec.bat in MS Betriebssystemen) befinden sich in nachfolgender Datei, und müssen zur korrekten Funktion editiert werden:

```
/opt/bootlocal.sh (im Grundzustand sind sämtliche Programme mit '#' 
auskommentiert)
```
Default Zugang für SSH (unter MS Windows am Besten mit [putty\)](http://www.chiark.greenend.org.uk/~sgtatham/putty/download.html)

 User: tc Pass: 12345678

#### **Netzwerk einstellen**

Netzwerkkonfiguration anhand des Beispiels von OE2XZR (IP Adressen müssen auf eigene Bedürfnisse geändert werden).

```
Datei: /opt/eth0.sh
```
# **BlueSpice4**

#!/bin/sh # DHCP deaktivieren pkill udhcpc # Haupt IP Adresse ifconfig eth0 44.143.40.90 netmask 255.255.255.240 # Zusätzliche/optionale IP Adresse für lokale Konfiguration ifconfig eth0:0 192.168.1.50 # Gateway route add default gw 44.143.40.94 # Nameserver echo nameserver 44.143.40.30 > /etc/resolv.conf echo nameserver 44.143.168.30 >> /etc/resolv.conf

# **Starten und Stoppen von Modulen**

Die einzelnen Softwaremodule können per Befehl gestartet oder gestoppt werden. Syntax: . /modul [start|stop|status] Bspw. XNET (Neu)Start:

./snet start

#### APRSdigi (Neu)Start:

./igate start

# **Uhrzeit synchronisieren (HAMNET Time-Server)**

```
sudo ntpclient -c 1 -s -h 44.143.243.254
sudo hwclock --systohc
```
#### **Zum Abschluss speichern**

#### **WICHTIG !!**

Einstellung im System finden immer im RAM statt. Um diese dauerhaft auf den Festplatten- bzw. CF-Speicher zu schreiben, muss dies eigens veranlasst werden. Entweder beim Herunterfahren in der grafischen Oberfläche (X11) selbst mit der BACKUP Option, oder ferngesteuert (SSH) mittels dem Befehl

```
(sudo su)* filetool.sh -b
```
\*(ohne "sudo su" nur solange der Befehl nicht zuvor einmal als root ausgeführt wurde)

# Vorgefertigte Varianten

Die Vielfalt in der Zusammenstellung der einzelnen Komponenten erlaubt eine größere Zahl an unterschiedlichen Konfigurationen. Zum leichteren und schnelleren Einsatz am Digistandort bietet [OE2WAO](http://www.oe2wao.info) unter Bekanntgabe des geplanten Digi Rufzeichens mehrere Standard Varianten vorgefertigt zur Auswahl.

#### **Variante 1**

- \* XNET Multibaud Packet Radio Digi
- Multibaud (1k2 2k4 4k8 9k6) User Zugang auf einer Frequenz
- variabler HAMNET Zugangsport für sämtliche IP Adressen (User Access)
- weitere AXUDP HAMNET Links können konfiguriert werden
- \* APRS Server und Digi mit IGATE
- 1k2 RX und TX inkl. Message Gateway
- 1k2 und 9k6 RX auf Packet Radio User Zugang
	- optional 300bd RX (und TX) für Kurzwellen APRS
	- 1k2 TX auf Packet Radio User Zugang von direkt gehörten APRS Stationen
	- 9k6 TX auf Packet Radio User Zugang aller auf HF 1k2 gehörten APRS Packete

#### **Variante 2**

- \* XNET Multibaud Packet Radio Digi
	- Multibaud (1k2 2k4 4k8 9k6) User Zugang auf einer Frequenz
	- variabler HAMNET Zugangsport für sämtliche IP Adressen (User Access)
	- weitere AXUDP HAMNET Links können konfiguriert werden

#### **Variante 3**

- \* APRS Server und Digi mit IGATE
	- 1k2 RX und TX inkl. Message Gateway
	- optional 300bd RX (und TX) für Kurzwellen APRS

[<< Zurück zur TCE Projekt Übersicht](#page-21-0)

# <span id="page-6-0"></span>**TCE Software: Unterschied zwischen den Versionen**

[Versionsgeschichte interaktiv durchsuchen](https://wiki.oevsv.at) [VisuellWikitext](https://wiki.oevsv.at)

# **[Version vom 6. April 2015, 12:34 Uhr](#page-16-0) ([Qu](#page-16-0) [Version vom 6. April 2015, 12:40 Uhr](#page-16-0) ([Qu](#page-16-0)**

**[elltext anzeigen\)](#page-16-0)**

[OE2WAO](#page-6-0) ([Diskussion](https://wiki.oevsv.at/w/index.php?title=Benutzer_Diskussion:OE2WAO&action=view) | [Beiträge](https://wiki.oevsv.at/wiki/Spezial:Beitr%C3%A4ge/OE2WAO)) [\(→Einstellungen](#page-8-0)) [← Zum vorherigen Versionsunterschied](#page-16-0)

# **[elltext anzeigen](#page-16-0))**

[OE2WAO](#page-6-0) [\(Diskussion](https://wiki.oevsv.at/w/index.php?title=Benutzer_Diskussion:OE2WAO&action=view) | [Beiträge\)](https://wiki.oevsv.at/wiki/Spezial:Beitr%C3%A4ge/OE2WAO) ([→Einstellungen](#page-8-0)) [Zum nächsten Versionsunterschied →](#page-16-0)

#### **Zeile 21: Zeile 21:**

Pass: 12345678 Pass: 12345678

**+ ===Netzwerk einstellen===**

**+ Netzwerkkonfiguration anhand des Beispiels von OE2XZR (IP Adressen müssen auf eigene Bedürfnisse geändert werden).**

- **+ Datei: /opt/eth0.sh**
- **+ + #!/bin/sh**
- **+ # DHCP deaktivieren**
- **+ pkill udhcpc**
- **+ # Haupt IP Adresse**

**+ ifconfig eth0 44.143.40.90 netmask 255.255.255.240**

- **+ # Zusätzliche/optionale IP Adresse für lokale Konfiguration**
- **+ ifconfig eth0:0 192.168.1.50**
- **+ # Gateway**
- **+ route add default gw 44.143.40.94**
- **+ # Nameserver**
- **+ echo nameserver 44.143.40.30 > /etc /resolv.conf**

**+ echo nameserver 44.143.168.30 >> /etc/resolv.conf**

===Starten und Stoppen von

Modulen===

===Starten und Stoppen von Modulen===

# Version vom 6. April 2015, 12:40 Uhr

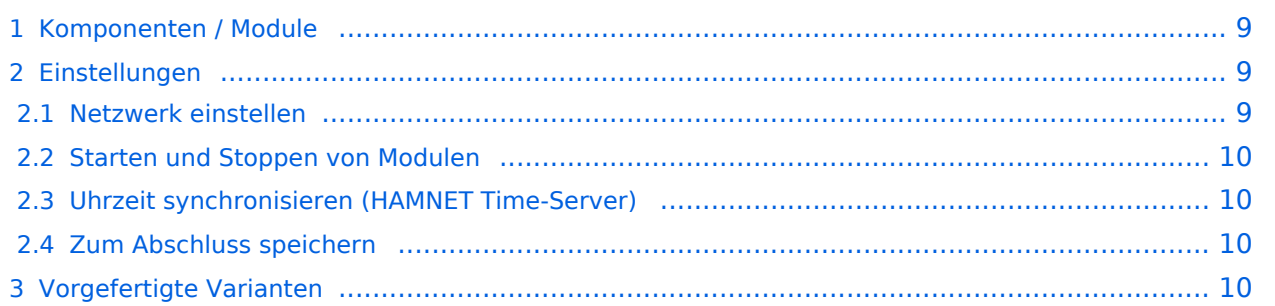

# <span id="page-8-1"></span>Komponenten / Module

Im AFU Tinycore Image sind unter anderem amateurfunkspziefische Programme enthalten. [>> Nähere Details zu den einzelnen Komponenten](#page-11-0)

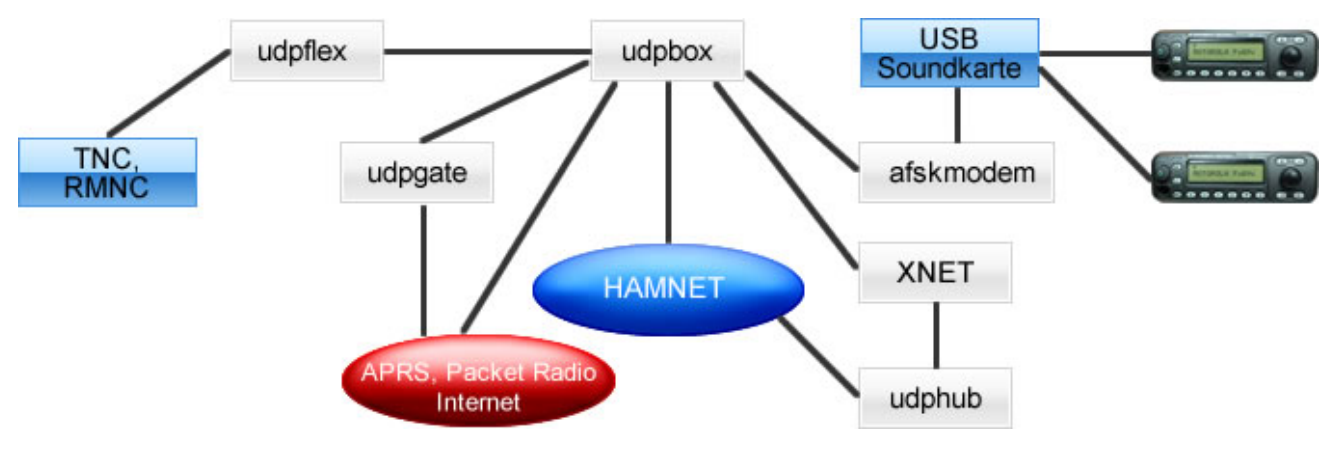

#### <span id="page-8-0"></span>Einstellungen

Eine kleine Dokumentation für die notwendigen Betriebseinstellungen befindet sich im Verzeichnis

/home/tc/readme

Voreingestellt im Image sind folgende Werte:

```
 Fixe IP: 192.168.1.50/24 (zu ändern entweder über die X11 Oberfläche oder in 
/opt/eth0)
```
Zu startenden Programme und Optionen (ähnlich autoexec.bat in MS Betriebssystemen) befinden sich in nachfolgender Datei, und müssen zur korrekten Funktion editiert werden:

```
/opt/bootlocal.sh (im Grundzustand sind sämtliche Programme mit '#' 
auskommentiert)
```
Default Zugang für SSH (unter MS Windows am Besten mit [putty\)](http://www.chiark.greenend.org.uk/~sgtatham/putty/download.html)

 User: tc Pass: 12345678

#### <span id="page-8-2"></span>**Netzwerk einstellen**

Netzwerkkonfiguration anhand des Beispiels von OE2XZR (IP Adressen müssen auf eigene Bedürfnisse geändert werden).

```
Datei: /opt/eth0.sh
```
# **BlueSpice4**

#!/bin/sh # DHCP deaktivieren pkill udhcpc # Haupt IP Adresse ifconfig eth0 44.143.40.90 netmask 255.255.255.240 # Zusätzliche/optionale IP Adresse für lokale Konfiguration ifconfig eth0:0 192.168.1.50 # Gateway route add default gw 44.143.40.94 # Nameserver echo nameserver 44.143.40.30 > /etc/resolv.conf echo nameserver 44.143.168.30 >> /etc/resolv.conf

# <span id="page-9-0"></span>**Starten und Stoppen von Modulen**

Die einzelnen Softwaremodule können per Befehl gestartet oder gestoppt werden. Syntax: . /modul [start|stop|status] Bspw. XNET (Neu)Start:

./snet start

#### APRSdigi (Neu)Start:

./igate start

# <span id="page-9-1"></span>**Uhrzeit synchronisieren (HAMNET Time-Server)**

```
sudo ntpclient -c 1 -s -h 44.143.243.254
sudo hwclock --systohc
```
# <span id="page-9-2"></span>**Zum Abschluss speichern**

#### **WICHTIG !!**

Einstellung im System finden immer im RAM statt. Um diese dauerhaft auf den Festplatten- bzw. CF-Speicher zu schreiben, muss dies eigens veranlasst werden. Entweder beim Herunterfahren in der grafischen Oberfläche (X11) selbst mit der BACKUP Option, oder ferngesteuert (SSH) mittels dem Befehl

```
(sudo su)* filetool.sh -b
```
\*(ohne "sudo su" nur solange der Befehl nicht zuvor einmal als root ausgeführt wurde)

# <span id="page-9-3"></span>Vorgefertigte Varianten

Die Vielfalt in der Zusammenstellung der einzelnen Komponenten erlaubt eine größere Zahl an unterschiedlichen Konfigurationen. Zum leichteren und schnelleren Einsatz am Digistandort bietet [OE2WAO](http://www.oe2wao.info) unter Bekanntgabe des geplanten Digi Rufzeichens mehrere Standard Varianten vorgefertigt zur Auswahl.

#### **Variante 1**

- \* XNET Multibaud Packet Radio Digi
- Multibaud (1k2 2k4 4k8 9k6) User Zugang auf einer Frequenz
- variabler HAMNET Zugangsport für sämtliche IP Adressen (User Access)
- weitere AXUDP HAMNET Links können konfiguriert werden
- \* APRS Server und Digi mit IGATE
- 1k2 RX und TX inkl. Message Gateway
- 1k2 und 9k6 RX auf Packet Radio User Zugang
	- optional 300bd RX (und TX) für Kurzwellen APRS
	- 1k2 TX auf Packet Radio User Zugang von direkt gehörten APRS Stationen
	- 9k6 TX auf Packet Radio User Zugang aller auf HF 1k2 gehörten APRS Packete

#### **Variante 2**

- \* XNET Multibaud Packet Radio Digi
	- Multibaud (1k2 2k4 4k8 9k6) User Zugang auf einer Frequenz
	- variabler HAMNET Zugangsport für sämtliche IP Adressen (User Access)
	- weitere AXUDP HAMNET Links können konfiguriert werden

#### **Variante 3**

- \* APRS Server und Digi mit IGATE
	- 1k2 RX und TX inkl. Message Gateway
	- optional 300bd RX (und TX) für Kurzwellen APRS

[<< Zurück zur TCE Projekt Übersicht](#page-21-0)

# <span id="page-11-0"></span>**TCE Software: Unterschied zwischen den Versionen**

[Versionsgeschichte interaktiv durchsuchen](https://wiki.oevsv.at) [VisuellWikitext](https://wiki.oevsv.at)

**[elltext anzeigen\)](#page-16-0)**

[OE2WAO](#page-6-0) ([Diskussion](https://wiki.oevsv.at/w/index.php?title=Benutzer_Diskussion:OE2WAO&action=view) | [Beiträge](https://wiki.oevsv.at/wiki/Spezial:Beitr%C3%A4ge/OE2WAO)) [\(→Einstellungen](#page-13-0)) [← Zum vorherigen Versionsunterschied](#page-16-0)

#### **[Version vom 6. April 2015, 12:34 Uhr](#page-16-0) ([Qu](#page-16-0) [Version vom 6. April 2015, 12:40 Uhr](#page-16-0) ([Qu](#page-16-0) [elltext anzeigen](#page-16-0))**

[OE2WAO](#page-6-0) [\(Diskussion](https://wiki.oevsv.at/w/index.php?title=Benutzer_Diskussion:OE2WAO&action=view) | [Beiträge\)](https://wiki.oevsv.at/wiki/Spezial:Beitr%C3%A4ge/OE2WAO) ([→Einstellungen](#page-13-0)) [Zum nächsten Versionsunterschied →](#page-16-0)

#### **Zeile 21: Zeile 21:**

**+**

**+**

Pass: 12345678 Pass: 12345678

**+ ===Netzwerk einstellen===**

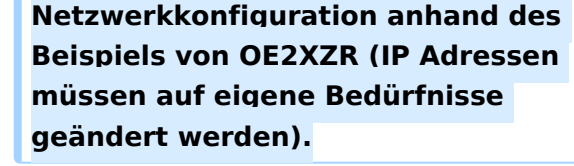

- **+ Datei: /opt/eth0.sh**
- **+ #!/bin/sh**
- **+ # DHCP deaktivieren**
- **+ pkill udhcpc**
- **+ # Haupt IP Adresse**

**+ ifconfig eth0 44.143.40.90 netmask 255.255.255.240**

- **+ # Zusätzliche/optionale IP Adresse für lokale Konfiguration**
- **+ ifconfig eth0:0 192.168.1.50**
- **+ # Gateway**
- **+ route add default gw 44.143.40.94**
- **+ # Nameserver**
- **+ echo nameserver 44.143.40.30 > /etc /resolv.conf**

**+ echo nameserver 44.143.168.30 >> /etc/resolv.conf**

===Starten und Stoppen von

Modulen===

===Starten und Stoppen von Modulen===

# Version vom 6. April 2015, 12:40 Uhr

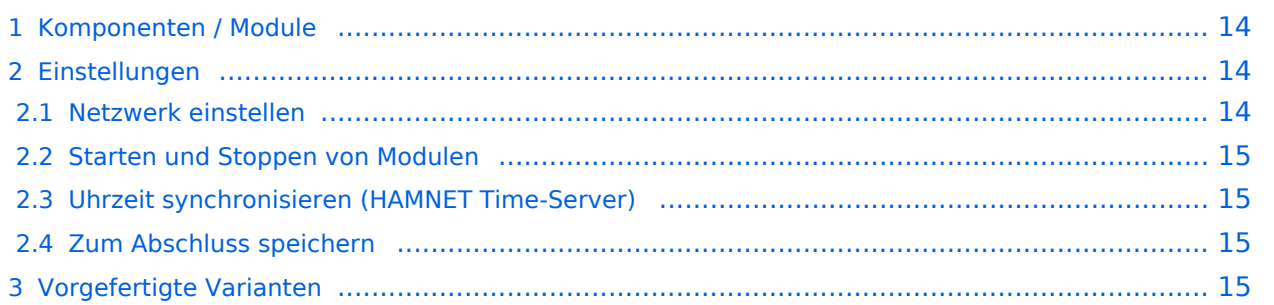

# <span id="page-13-1"></span>Komponenten / Module

Im AFU Tinycore Image sind unter anderem amateurfunkspziefische Programme enthalten. [>> Nähere Details zu den einzelnen Komponenten](#page-11-0)

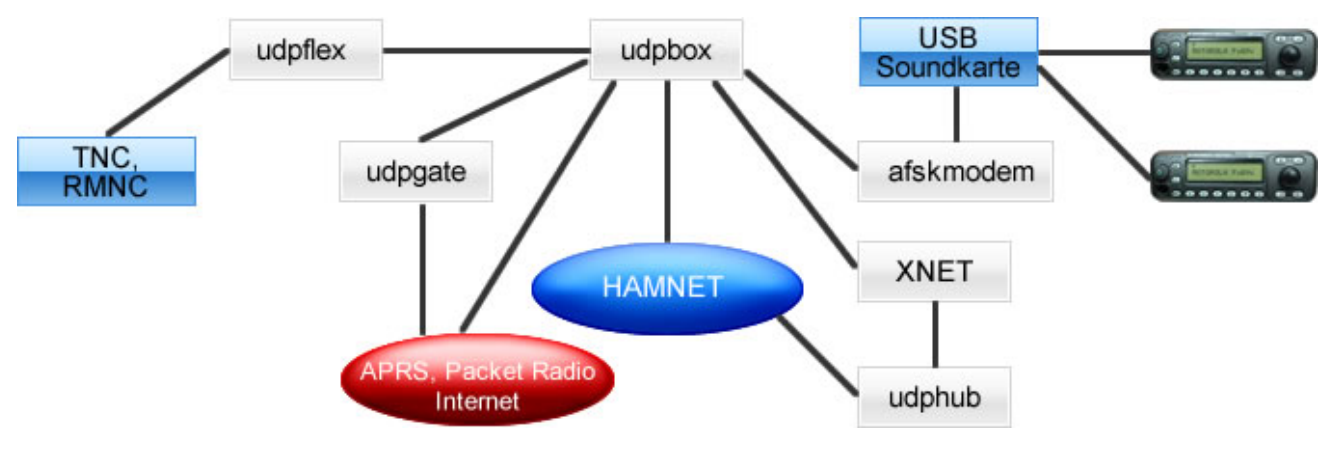

#### <span id="page-13-0"></span>Einstellungen

Eine kleine Dokumentation für die notwendigen Betriebseinstellungen befindet sich im Verzeichnis

/home/tc/readme

Voreingestellt im Image sind folgende Werte:

```
 Fixe IP: 192.168.1.50/24 (zu ändern entweder über die X11 Oberfläche oder in 
/opt/eth0)
```
Zu startenden Programme und Optionen (ähnlich autoexec.bat in MS Betriebssystemen) befinden sich in nachfolgender Datei, und müssen zur korrekten Funktion editiert werden:

```
/opt/bootlocal.sh (im Grundzustand sind sämtliche Programme mit '#' 
auskommentiert)
```
Default Zugang für SSH (unter MS Windows am Besten mit [putty\)](http://www.chiark.greenend.org.uk/~sgtatham/putty/download.html)

 User: tc Pass: 12345678

#### <span id="page-13-2"></span>**Netzwerk einstellen**

Netzwerkkonfiguration anhand des Beispiels von OE2XZR (IP Adressen müssen auf eigene Bedürfnisse geändert werden).

```
Datei: /opt/eth0.sh
```
# **BlueSpice4**

#!/bin/sh # DHCP deaktivieren pkill udhcpc # Haupt IP Adresse ifconfig eth0 44.143.40.90 netmask 255.255.255.240 # Zusätzliche/optionale IP Adresse für lokale Konfiguration ifconfig eth0:0 192.168.1.50 # Gateway route add default gw 44.143.40.94 # Nameserver echo nameserver 44.143.40.30 > /etc/resolv.conf echo nameserver 44.143.168.30 >> /etc/resolv.conf

# <span id="page-14-0"></span>**Starten und Stoppen von Modulen**

Die einzelnen Softwaremodule können per Befehl gestartet oder gestoppt werden. Syntax: . /modul [start|stop|status] Bspw. XNET (Neu)Start:

./snet start

#### APRSdigi (Neu)Start:

./igate start

# <span id="page-14-1"></span>**Uhrzeit synchronisieren (HAMNET Time-Server)**

```
sudo ntpclient -c 1 -s -h 44.143.243.254
sudo hwclock --systohc
```
# <span id="page-14-2"></span>**Zum Abschluss speichern**

#### **WICHTIG !!**

Einstellung im System finden immer im RAM statt. Um diese dauerhaft auf den Festplatten- bzw. CF-Speicher zu schreiben, muss dies eigens veranlasst werden. Entweder beim Herunterfahren in der grafischen Oberfläche (X11) selbst mit der BACKUP Option, oder ferngesteuert (SSH) mittels dem Befehl

```
(sudo su)* filetool.sh -b
```
\*(ohne "sudo su" nur solange der Befehl nicht zuvor einmal als root ausgeführt wurde)

# <span id="page-14-3"></span>Vorgefertigte Varianten

Die Vielfalt in der Zusammenstellung der einzelnen Komponenten erlaubt eine größere Zahl an unterschiedlichen Konfigurationen. Zum leichteren und schnelleren Einsatz am Digistandort bietet [OE2WAO](http://www.oe2wao.info) unter Bekanntgabe des geplanten Digi Rufzeichens mehrere Standard Varianten vorgefertigt zur Auswahl.

#### **Variante 1**

- \* XNET Multibaud Packet Radio Digi
- Multibaud (1k2 2k4 4k8 9k6) User Zugang auf einer Frequenz
- variabler HAMNET Zugangsport für sämtliche IP Adressen (User Access)
- weitere AXUDP HAMNET Links können konfiguriert werden
- \* APRS Server und Digi mit IGATE
- 1k2 RX und TX inkl. Message Gateway
- 1k2 und 9k6 RX auf Packet Radio User Zugang
	- optional 300bd RX (und TX) für Kurzwellen APRS
	- 1k2 TX auf Packet Radio User Zugang von direkt gehörten APRS Stationen
	- 9k6 TX auf Packet Radio User Zugang aller auf HF 1k2 gehörten APRS Packete

#### **Variante 2**

- \* XNET Multibaud Packet Radio Digi
	- Multibaud (1k2 2k4 4k8 9k6) User Zugang auf einer Frequenz
	- variabler HAMNET Zugangsport für sämtliche IP Adressen (User Access)
	- weitere AXUDP HAMNET Links können konfiguriert werden

#### **Variante 3**

- \* APRS Server und Digi mit IGATE
	- 1k2 RX und TX inkl. Message Gateway
	- optional 300bd RX (und TX) für Kurzwellen APRS

[<< Zurück zur TCE Projekt Übersicht](#page-21-0)

# <span id="page-16-0"></span>**TCE Software: Unterschied zwischen den Versionen**

[Versionsgeschichte interaktiv durchsuchen](https://wiki.oevsv.at) [VisuellWikitext](https://wiki.oevsv.at)

**[elltext anzeigen\)](#page-16-0)**

[OE2WAO](#page-6-0) ([Diskussion](https://wiki.oevsv.at/w/index.php?title=Benutzer_Diskussion:OE2WAO&action=view) | [Beiträge](https://wiki.oevsv.at/wiki/Spezial:Beitr%C3%A4ge/OE2WAO)) [\(→Einstellungen](#page-18-0)) [← Zum vorherigen Versionsunterschied](#page-16-0)

#### **[Version vom 6. April 2015, 12:34 Uhr](#page-16-0) ([Qu](#page-16-0) [Version vom 6. April 2015, 12:40 Uhr](#page-16-0) ([Qu](#page-16-0) [elltext anzeigen](#page-16-0))**

[OE2WAO](#page-6-0) [\(Diskussion](https://wiki.oevsv.at/w/index.php?title=Benutzer_Diskussion:OE2WAO&action=view) | [Beiträge\)](https://wiki.oevsv.at/wiki/Spezial:Beitr%C3%A4ge/OE2WAO) ([→Einstellungen](#page-18-0)) [Zum nächsten Versionsunterschied →](#page-16-0)

#### **Zeile 21: Zeile 21:**

**+**

**+**

Pass: 12345678 Pass: 12345678

**+ ===Netzwerk einstellen===**

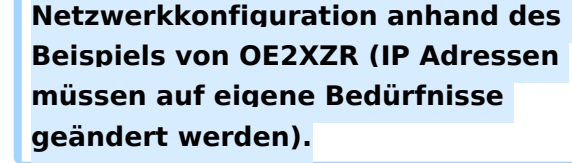

- **+ Datei: /opt/eth0.sh**
- **+ #!/bin/sh**
- **+ # DHCP deaktivieren**
- **+ pkill udhcpc**
- **+ # Haupt IP Adresse**

**+ ifconfig eth0 44.143.40.90 netmask 255.255.255.240**

- **+ # Zusätzliche/optionale IP Adresse für lokale Konfiguration**
- **+ ifconfig eth0:0 192.168.1.50**
- **+ # Gateway**
- **+ route add default gw 44.143.40.94**
- **+ # Nameserver**
- **+ echo nameserver 44.143.40.30 > /etc /resolv.conf**

**+ echo nameserver 44.143.168.30 >> /etc/resolv.conf**

===Starten und Stoppen von

Modulen===

===Starten und Stoppen von Modulen===

# Version vom 6. April 2015, 12:40 Uhr

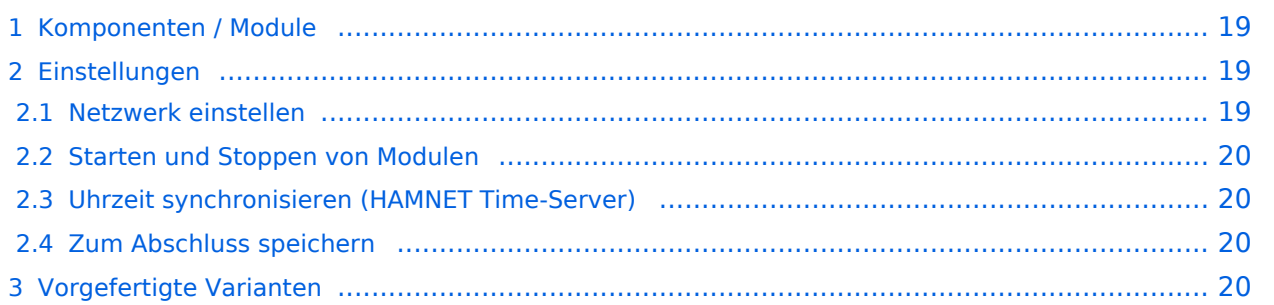

# <span id="page-18-1"></span>Komponenten / Module

Im AFU Tinycore Image sind unter anderem amateurfunkspziefische Programme enthalten. [>> Nähere Details zu den einzelnen Komponenten](#page-11-0)

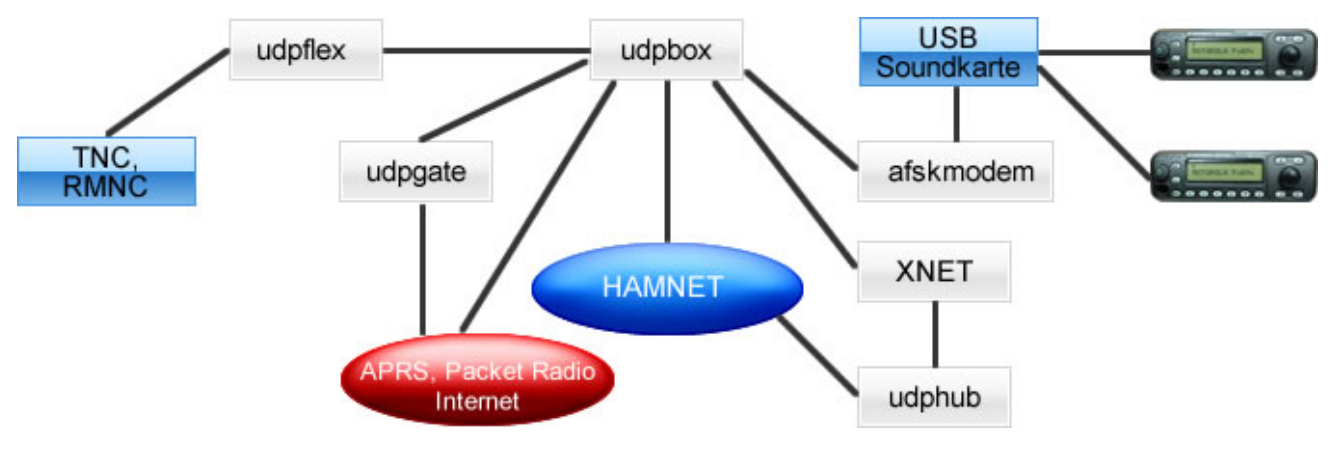

#### <span id="page-18-0"></span>Einstellungen

Eine kleine Dokumentation für die notwendigen Betriebseinstellungen befindet sich im Verzeichnis

/home/tc/readme

Voreingestellt im Image sind folgende Werte:

```
 Fixe IP: 192.168.1.50/24 (zu ändern entweder über die X11 Oberfläche oder in 
/opt/eth0)
```
Zu startenden Programme und Optionen (ähnlich autoexec.bat in MS Betriebssystemen) befinden sich in nachfolgender Datei, und müssen zur korrekten Funktion editiert werden:

```
/opt/bootlocal.sh (im Grundzustand sind sämtliche Programme mit '#' 
auskommentiert)
```
Default Zugang für SSH (unter MS Windows am Besten mit [putty\)](http://www.chiark.greenend.org.uk/~sgtatham/putty/download.html)

 User: tc Pass: 12345678

#### <span id="page-18-2"></span>**Netzwerk einstellen**

Netzwerkkonfiguration anhand des Beispiels von OE2XZR (IP Adressen müssen auf eigene Bedürfnisse geändert werden).

```
Datei: /opt/eth0.sh
```
# **BlueSpice4**

#!/bin/sh # DHCP deaktivieren pkill udhcpc # Haupt IP Adresse ifconfig eth0 44.143.40.90 netmask 255.255.255.240 # Zusätzliche/optionale IP Adresse für lokale Konfiguration ifconfig eth0:0 192.168.1.50 # Gateway route add default gw 44.143.40.94 # Nameserver echo nameserver 44.143.40.30 > /etc/resolv.conf echo nameserver 44.143.168.30 >> /etc/resolv.conf

# <span id="page-19-0"></span>**Starten und Stoppen von Modulen**

Die einzelnen Softwaremodule können per Befehl gestartet oder gestoppt werden. Syntax: . /modul [start|stop|status] Bspw. XNET (Neu)Start:

./snet start

#### APRSdigi (Neu)Start:

./igate start

# <span id="page-19-1"></span>**Uhrzeit synchronisieren (HAMNET Time-Server)**

```
sudo ntpclient -c 1 -s -h 44.143.243.254
sudo hwclock --systohc
```
# <span id="page-19-2"></span>**Zum Abschluss speichern**

#### **WICHTIG !!**

Einstellung im System finden immer im RAM statt. Um diese dauerhaft auf den Festplatten- bzw. CF-Speicher zu schreiben, muss dies eigens veranlasst werden. Entweder beim Herunterfahren in der grafischen Oberfläche (X11) selbst mit der BACKUP Option, oder ferngesteuert (SSH) mittels dem Befehl

```
(sudo su)* filetool.sh -b
```
\*(ohne "sudo su" nur solange der Befehl nicht zuvor einmal als root ausgeführt wurde)

# <span id="page-19-3"></span>Vorgefertigte Varianten

Die Vielfalt in der Zusammenstellung der einzelnen Komponenten erlaubt eine größere Zahl an unterschiedlichen Konfigurationen. Zum leichteren und schnelleren Einsatz am Digistandort bietet [OE2WAO](http://www.oe2wao.info) unter Bekanntgabe des geplanten Digi Rufzeichens mehrere Standard Varianten vorgefertigt zur Auswahl.

#### **Variante 1**

- \* XNET Multibaud Packet Radio Digi
- Multibaud (1k2 2k4 4k8 9k6) User Zugang auf einer Frequenz
- variabler HAMNET Zugangsport für sämtliche IP Adressen (User Access)
- weitere AXUDP HAMNET Links können konfiguriert werden
- \* APRS Server und Digi mit IGATE
- 1k2 RX und TX inkl. Message Gateway
- 1k2 und 9k6 RX auf Packet Radio User Zugang
	- optional 300bd RX (und TX) für Kurzwellen APRS
	- 1k2 TX auf Packet Radio User Zugang von direkt gehörten APRS Stationen
	- 9k6 TX auf Packet Radio User Zugang aller auf HF 1k2 gehörten APRS Packete

#### **Variante 2**

- \* XNET Multibaud Packet Radio Digi
	- Multibaud (1k2 2k4 4k8 9k6) User Zugang auf einer Frequenz
	- variabler HAMNET Zugangsport für sämtliche IP Adressen (User Access)
	- weitere AXUDP HAMNET Links können konfiguriert werden

#### **Variante 3**

- \* APRS Server und Digi mit IGATE
	- 1k2 RX und TX inkl. Message Gateway
	- optional 300bd RX (und TX) für Kurzwellen APRS

[<< Zurück zur TCE Projekt Übersicht](#page-21-0)

# <span id="page-21-0"></span>**TCE Software: Unterschied zwischen den Versionen**

[Versionsgeschichte interaktiv durchsuchen](https://wiki.oevsv.at) [VisuellWikitext](https://wiki.oevsv.at)

**[elltext anzeigen\)](#page-16-0)**

[OE2WAO](#page-6-0) ([Diskussion](https://wiki.oevsv.at/w/index.php?title=Benutzer_Diskussion:OE2WAO&action=view) | [Beiträge](https://wiki.oevsv.at/wiki/Spezial:Beitr%C3%A4ge/OE2WAO)) [\(→Einstellungen](#page-23-0)) [← Zum vorherigen Versionsunterschied](#page-16-0)

#### **[Version vom 6. April 2015, 12:34 Uhr](#page-16-0) ([Qu](#page-16-0) [Version vom 6. April 2015, 12:40 Uhr](#page-16-0) ([Qu](#page-16-0) [elltext anzeigen](#page-16-0))**

[OE2WAO](#page-6-0) [\(Diskussion](https://wiki.oevsv.at/w/index.php?title=Benutzer_Diskussion:OE2WAO&action=view) | [Beiträge\)](https://wiki.oevsv.at/wiki/Spezial:Beitr%C3%A4ge/OE2WAO) ([→Einstellungen](#page-23-0)) [Zum nächsten Versionsunterschied →](#page-16-0)

#### **Zeile 21: Zeile 21:**

**+**

**+**

Pass: 12345678 Pass: 12345678

**+ ===Netzwerk einstellen===**

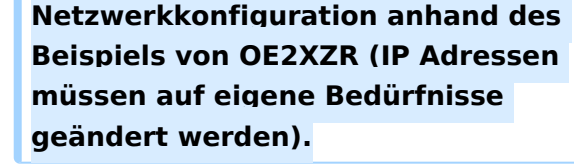

- **+ Datei: /opt/eth0.sh**
- **+ #!/bin/sh**
- **+ # DHCP deaktivieren**
- **+ pkill udhcpc**
- **+ # Haupt IP Adresse**

**+ ifconfig eth0 44.143.40.90 netmask 255.255.255.240**

- **+ # Zusätzliche/optionale IP Adresse für lokale Konfiguration**
- **+ ifconfig eth0:0 192.168.1.50**
- **+ # Gateway**
- **+ route add default gw 44.143.40.94**
- **+ # Nameserver**
- **+ echo nameserver 44.143.40.30 > /etc /resolv.conf**

**+ echo nameserver 44.143.168.30 >> /etc/resolv.conf**

===Starten und Stoppen von

Modulen===

===Starten und Stoppen von Modulen===

# Version vom 6. April 2015, 12:40 Uhr

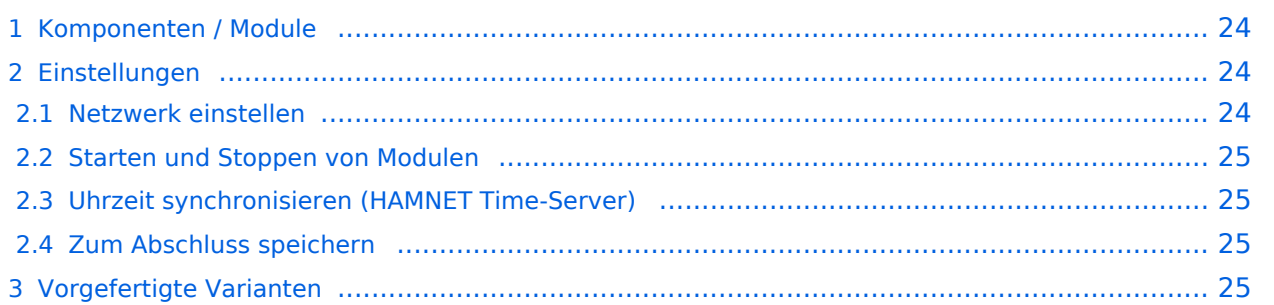

# <span id="page-23-1"></span>Komponenten / Module

Im AFU Tinycore Image sind unter anderem amateurfunkspziefische Programme enthalten. [>> Nähere Details zu den einzelnen Komponenten](#page-11-0)

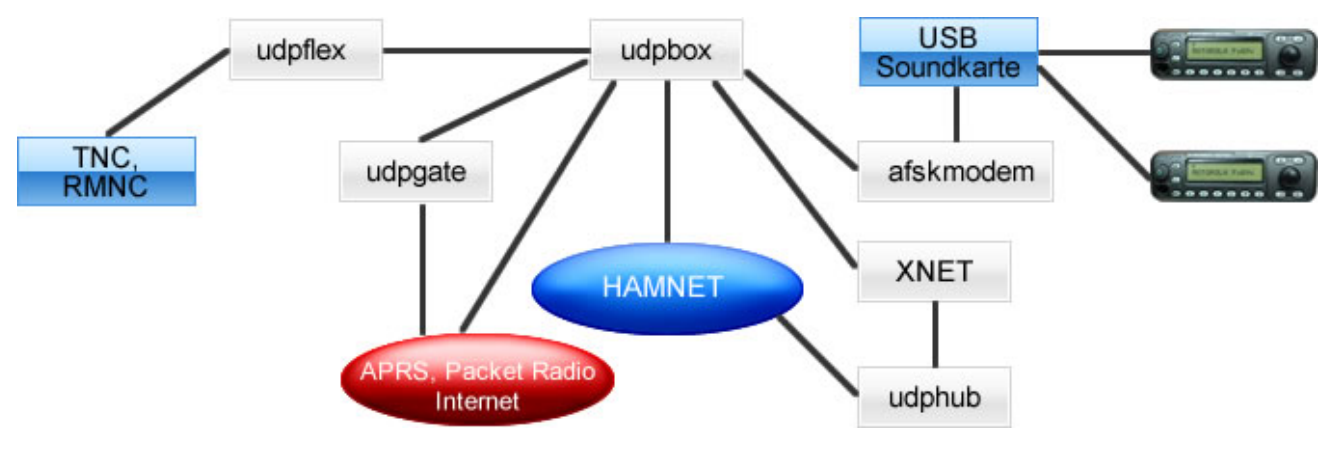

#### <span id="page-23-0"></span>Einstellungen

Eine kleine Dokumentation für die notwendigen Betriebseinstellungen befindet sich im Verzeichnis

/home/tc/readme

Voreingestellt im Image sind folgende Werte:

```
 Fixe IP: 192.168.1.50/24 (zu ändern entweder über die X11 Oberfläche oder in 
/opt/eth0)
```
Zu startenden Programme und Optionen (ähnlich autoexec.bat in MS Betriebssystemen) befinden sich in nachfolgender Datei, und müssen zur korrekten Funktion editiert werden:

```
/opt/bootlocal.sh (im Grundzustand sind sämtliche Programme mit '#' 
auskommentiert)
```
Default Zugang für SSH (unter MS Windows am Besten mit [putty\)](http://www.chiark.greenend.org.uk/~sgtatham/putty/download.html)

 User: tc Pass: 12345678

#### <span id="page-23-2"></span>**Netzwerk einstellen**

Netzwerkkonfiguration anhand des Beispiels von OE2XZR (IP Adressen müssen auf eigene Bedürfnisse geändert werden).

```
Datei: /opt/eth0.sh
```
# **BlueSpice4**

#!/bin/sh # DHCP deaktivieren pkill udhcpc # Haupt IP Adresse ifconfig eth0 44.143.40.90 netmask 255.255.255.240 # Zusätzliche/optionale IP Adresse für lokale Konfiguration ifconfig eth0:0 192.168.1.50 # Gateway route add default gw 44.143.40.94 # Nameserver echo nameserver 44.143.40.30 > /etc/resolv.conf echo nameserver 44.143.168.30 >> /etc/resolv.conf

# <span id="page-24-0"></span>**Starten und Stoppen von Modulen**

Die einzelnen Softwaremodule können per Befehl gestartet oder gestoppt werden. Syntax: . /modul [start|stop|status] Bspw. XNET (Neu)Start:

./snet start

#### APRSdigi (Neu)Start:

./igate start

# <span id="page-24-1"></span>**Uhrzeit synchronisieren (HAMNET Time-Server)**

```
sudo ntpclient -c 1 -s -h 44.143.243.254
sudo hwclock --systohc
```
#### <span id="page-24-2"></span>**Zum Abschluss speichern**

#### **WICHTIG !!**

Einstellung im System finden immer im RAM statt. Um diese dauerhaft auf den Festplatten- bzw. CF-Speicher zu schreiben, muss dies eigens veranlasst werden. Entweder beim Herunterfahren in der grafischen Oberfläche (X11) selbst mit der BACKUP Option, oder ferngesteuert (SSH) mittels dem Befehl

```
(sudo su)* filetool.sh -b
```
\*(ohne "sudo su" nur solange der Befehl nicht zuvor einmal als root ausgeführt wurde)

# <span id="page-24-3"></span>Vorgefertigte Varianten

Die Vielfalt in der Zusammenstellung der einzelnen Komponenten erlaubt eine größere Zahl an unterschiedlichen Konfigurationen. Zum leichteren und schnelleren Einsatz am Digistandort bietet [OE2WAO](http://www.oe2wao.info) unter Bekanntgabe des geplanten Digi Rufzeichens mehrere Standard Varianten vorgefertigt zur Auswahl.

#### **Variante 1**

- \* XNET Multibaud Packet Radio Digi
- Multibaud (1k2 2k4 4k8 9k6) User Zugang auf einer Frequenz
- variabler HAMNET Zugangsport für sämtliche IP Adressen (User Access)
- weitere AXUDP HAMNET Links können konfiguriert werden
- \* APRS Server und Digi mit IGATE
- 1k2 RX und TX inkl. Message Gateway
- 1k2 und 9k6 RX auf Packet Radio User Zugang
	- optional 300bd RX (und TX) für Kurzwellen APRS
	- 1k2 TX auf Packet Radio User Zugang von direkt gehörten APRS Stationen
	- 9k6 TX auf Packet Radio User Zugang aller auf HF 1k2 gehörten APRS Packete

#### **Variante 2**

- \* XNET Multibaud Packet Radio Digi
	- Multibaud (1k2 2k4 4k8 9k6) User Zugang auf einer Frequenz
	- variabler HAMNET Zugangsport für sämtliche IP Adressen (User Access)
	- weitere AXUDP HAMNET Links können konfiguriert werden

#### **Variante 3**

- \* APRS Server und Digi mit IGATE
	- 1k2 RX und TX inkl. Message Gateway
	- optional 300bd RX (und TX) für Kurzwellen APRS

[<< Zurück zur TCE Projekt Übersicht](#page-21-0)